## Risk Assessment: ABC Company

Prepared By: Ava Unified Security Analyst Services Date: 2020 Reporting Period: <xxx> Version: 2.0

#### CONFIDENTIAL This page is intentionally blank

## AUA Executive Summary

This data review is constructed from anonymised ABC data based on real life threat hunts over the past scoping timescale.

This review contains insights gathered from investigations of live infrastructures by members of our cyber analyst services team using the built-in search, ML sensors and OOB policies offered by the Ava Platform.

This ABC review will highlight some of the functionality on offer from the Ava Platform, as well as some common threats faced by companies in today's digital world.

Some of the observations include advice around potential risky user behaviour and best practice in data hygiene. It also contains details around the searches that have been conducted that have yielded negative results.

This report mirrors a customer initial Risk Assessment report. Further regular reports can also be provided by our cyber analyst services to add further value to the Ava Platform offering.

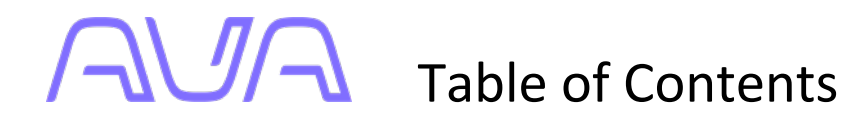

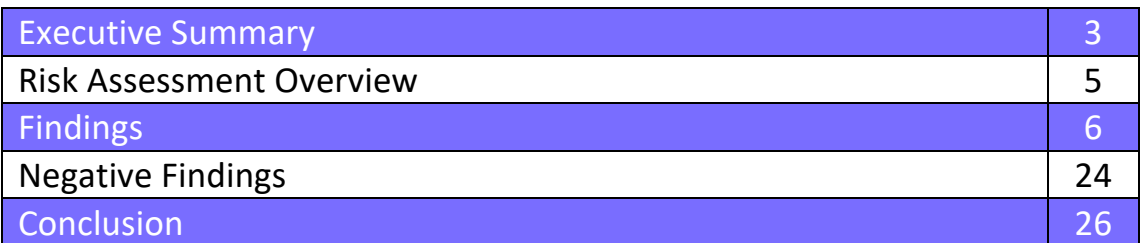

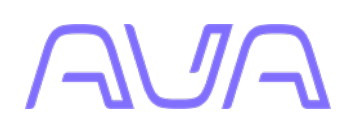

## AVA Risk Assessment Overview

#### Report period: < N/A simulated >

#### Risk Assessment Members

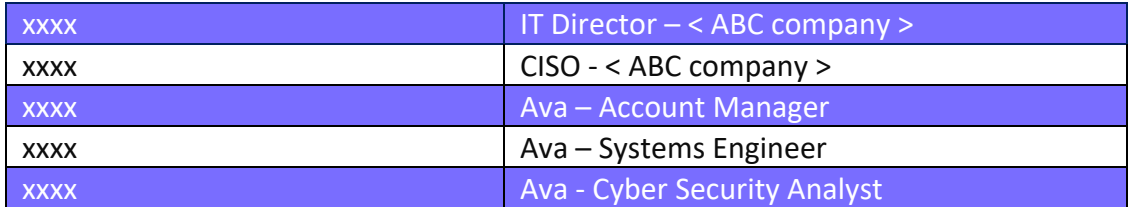

#### Review Products

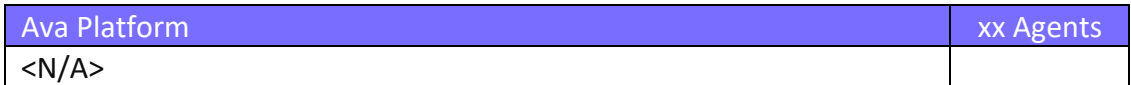

#### Meetings

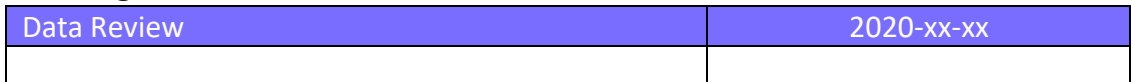

#### Risk Assessment Scope

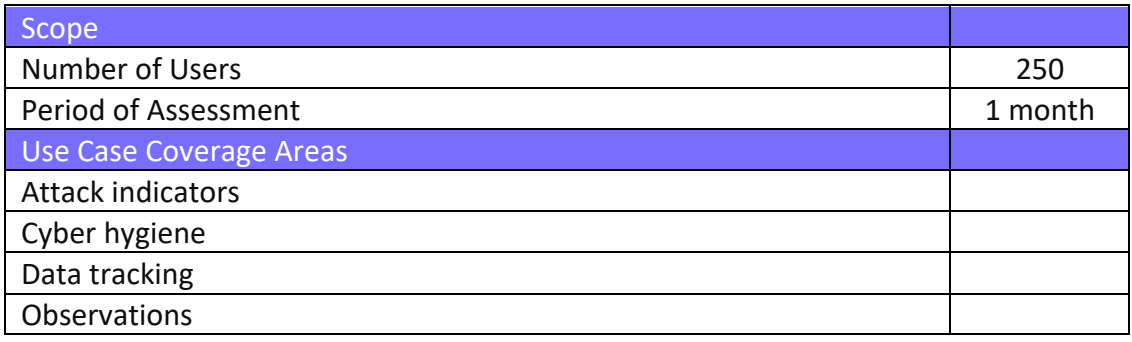

## AVA High Level Findings

### **1 Attack indicators:**

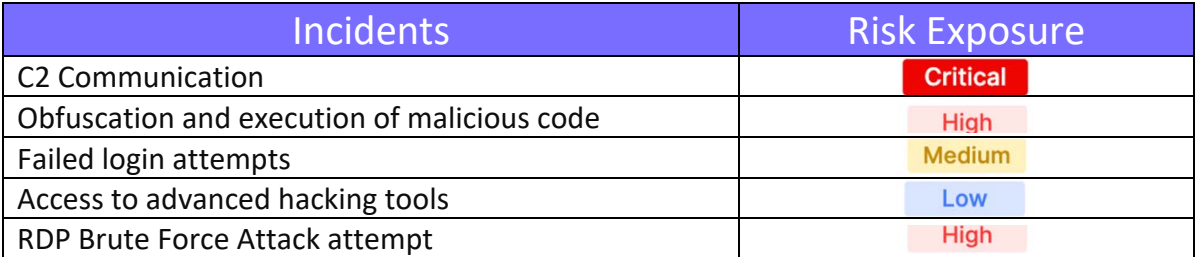

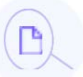

 $\begin{pmatrix} 0 & 0 \\ 0 & 0 \end{pmatrix}$ 

### **2 Data tracking:**

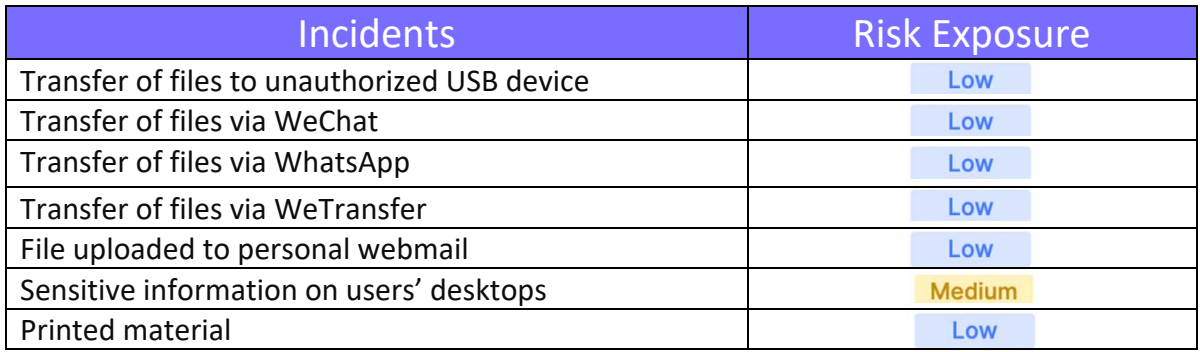

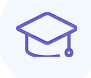

### **3 Cyber hygiene:**

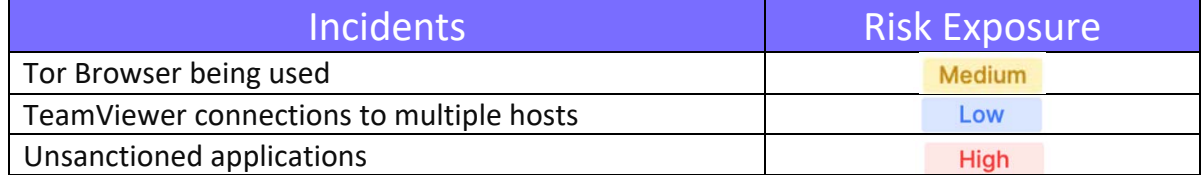

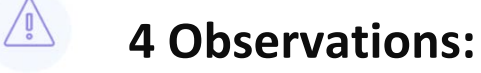

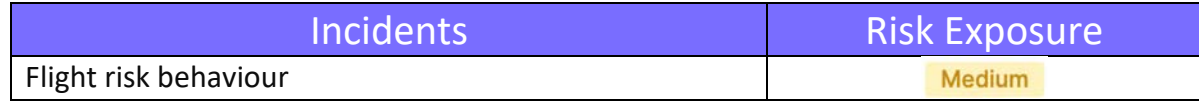

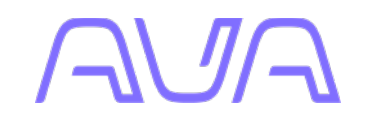

## High Level Findings

#### *<b>Attack indicators*

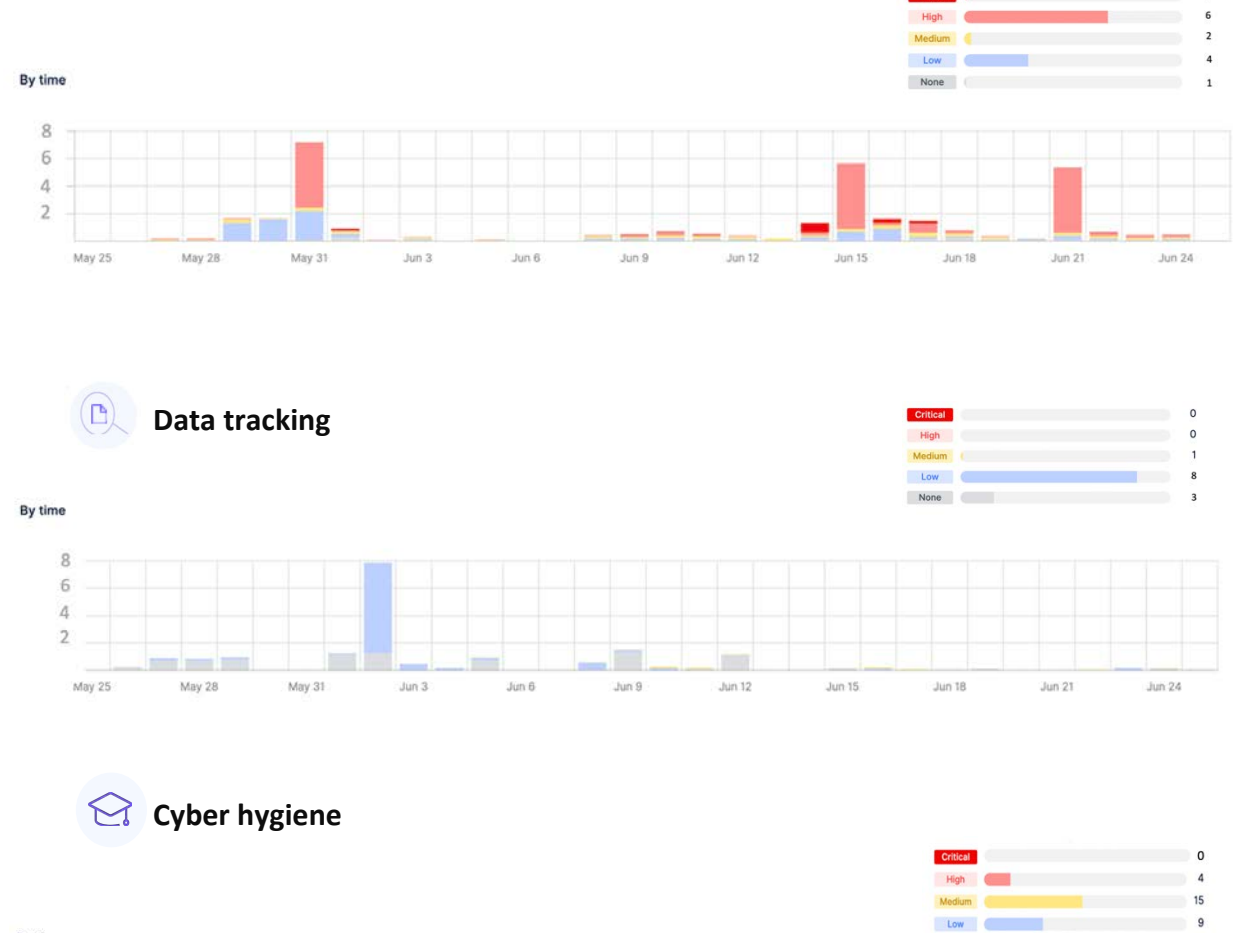

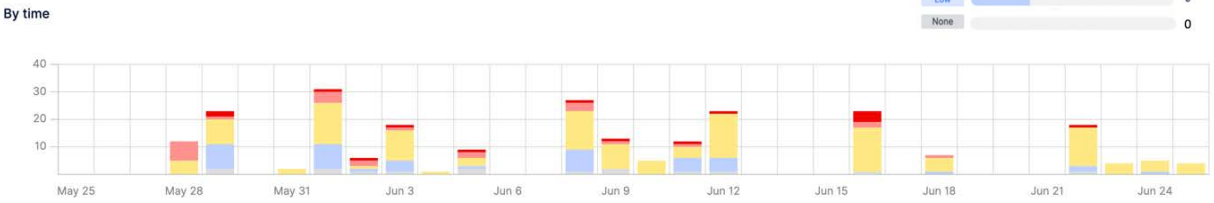

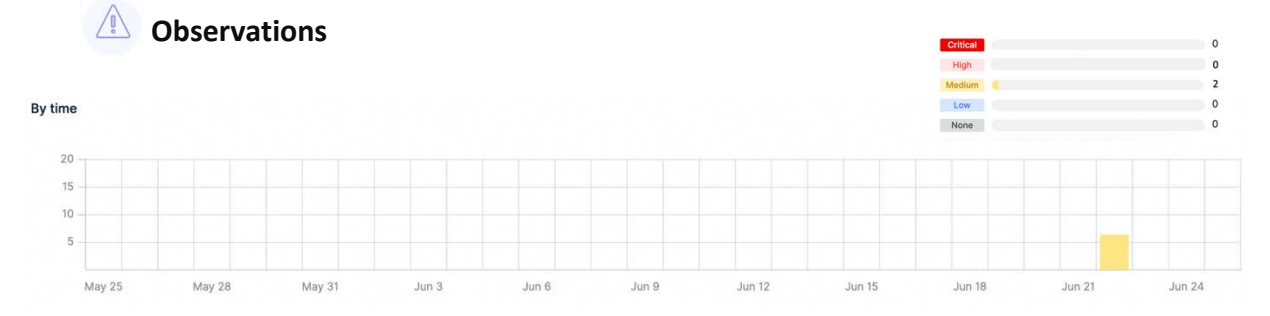

CONFIDENTIAL 7

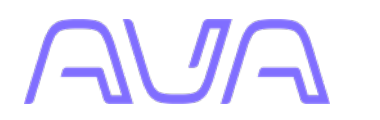

## Detailed Findings

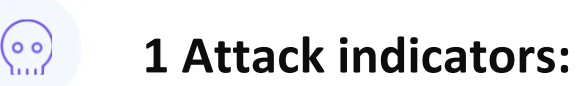

### **Finding:**

Command and Control (C2) communication using *PowerShell* and *regsvr32*

*Connections View*

Path called**:** 

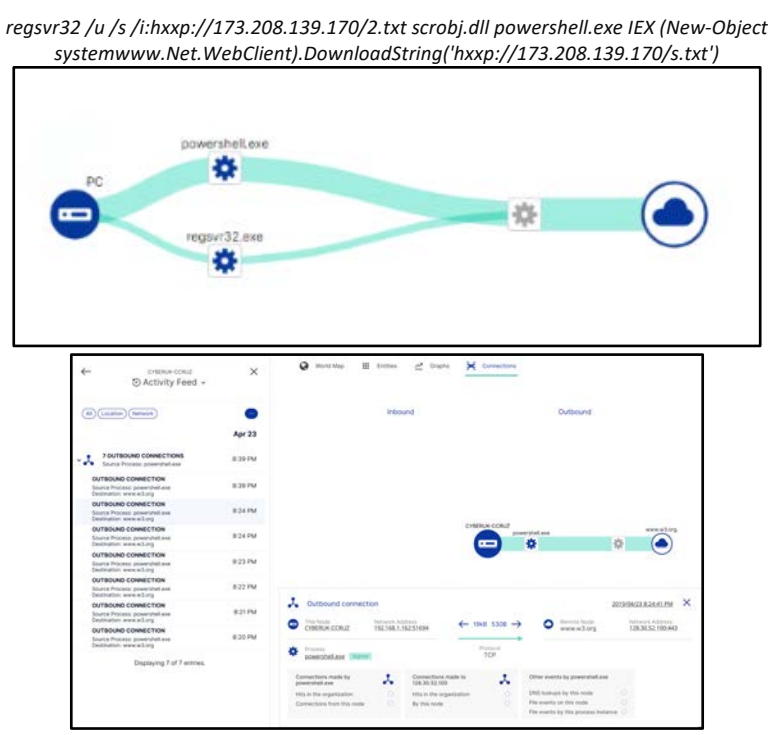

*Detailed view of compromised machine traffic*

The above *regsvr32* syntax calls an external resource on the internet and downloads the contents of a text file and registers it to run within the scrobj.dll. The above powershell.exe syntax appears to instruct the host to connect to the C2 server, then download further instructions, presumably more *PowerShell* code. The above behaviours are indicative of C2 communication.

Research utilizing the Ava Platform indicates that this communication is limited to this individual machine at present. It is recommended however that this be investigated further.

#### **Finding:** Obfuscation and execution of malicious code

#### **FILE EVENT - 29/01/2019 2:44pm on PC**

*Process cmd.exe runs ping.exe.* 

Utilizing the Ava platform's simple investigative platform, we can see that the following command line argument is *actually* run.

*"C:\Windows\System32\cmd.exe" /C ping 127.0.0.1 -n 6 & taskkill -f /im lsmos.exe & c:\windows\debug\lsmos.exe"*

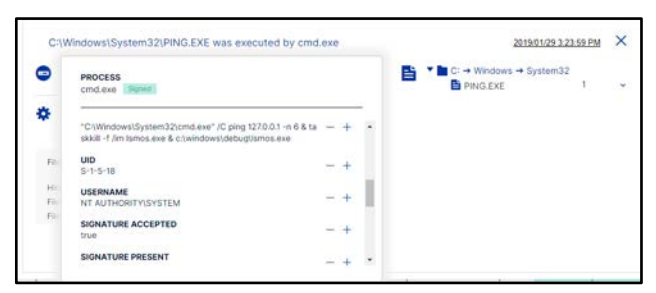

*Detailed Process View*

This command sends 6 ping packets to the local host then kills the ping process. It then goes on to run the lsmos.exe file. This file has been identified (by its SHA256 HASH value) as being a variant of the *XMRig CPUMiner*, a malicious **trojan** which was designed to exploit a computer's resources and mine cryptocurrency without a victim being aware.

This approach of nesting one command inside another is a common attack pattern for those wishing to evade protection technologies such as *AppLocker*. The Ava Platform lends itself to this manner of threat hunting.

The malware also opens multiple communication channels to sites in Europe in order to operate as a crypto mining hive of sorts.

#### **Finding:** Failed Login Attempts

The Ava platform identified multiple failed login attempts coming from a number of IP addresses. The customer was provided with a list of IP addresses the failed login attempts were coming from. The customer advised that these Ip addresses were from decommissioned devices. The customer provided the information to their infrastructure team to investigate further.

A further failed logon was detected on the 11th October by the customer. This was for a Non-ICT attempt to login. As shown on the screenshot below.

|           | 10 : 10 '오스터' MAS 552W PS 3/4/00 PS Y 까지 사이<br>Friday, 11 October 2019 at 10 42:30 GMT+01:00<br>Agent policy Medium 1:60 | ×<br>GO TO EVENT REMOVE FROM CASE |
|-----------|----------------------------------------------------------------------------------------------------|-----------------------------------|
|           | LO NTMOZ                                                                                                    |                                   |
| Θ         | Created by<br>Policy: Failed login attempt                                                                               |                                   |
| $\bullet$ | Description<br>Failed login attempt by INT PSangarD                                                                      |                                   |

*Sensor Description*

The following two failed login attempts were seen on the XXXXServer from username XXXXXXX\Tfadmin

| Tuesday, 8 October 2019 at 15:04:05 GMT+01:00.<br>Đ<br>Login                              | ×<br>GO TO EVENT REMOVE FROM CASE                   |
|-------------------------------------------------------------------------------------------|-----------------------------------------------------|
| User<br>۵<br>Linkelbuyn                                                                   | UO.<br>5-1-5-21-3041029792-3521539097-454272313-001 |
| Node<br>m<br>Trin Server                                                                  | Usersame<br>TRI TYFS\Tfadmin                        |
|                                                                                           |                                                     |
|                                                                                           |                                                     |
| Tuesday, & October 2019 at 14 \$2 \$2 GMT +01:00<br>$\overline{\mathbf{B}}$ Login failure | X<br><b>GO TO EVENT REMOVE FROM CASE</b>            |
| User<br>o<br><b>Urlinown</b>                                                              | 00<br>enti values                                   |

*Login failures from Tfadmin* 

On the 12th, 13th, 14th and 15th of October failed logins were seen at 01.59am on all of those days as shown in the screenshot below.

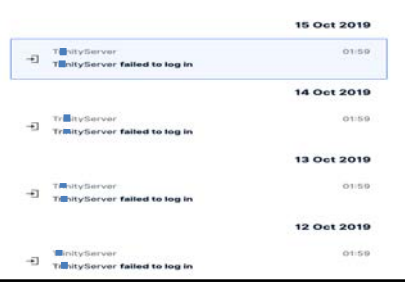

*Login failures from Tfadmin*

#### **Successful Logins**

The customer requested a report on successful logins seen on domain controllers along with the Source IP addresses. Below is a list of IP addresses the successful logins were seen from.

10.212.134.5 10.212.134.9 10.1.7.112 10.1.6.50 172.16.15.15 172.28.250.111 172.20.250.136 10.1.6.72 172.28.250.108

**Finding:** Access to advanced hacking tools via *github*

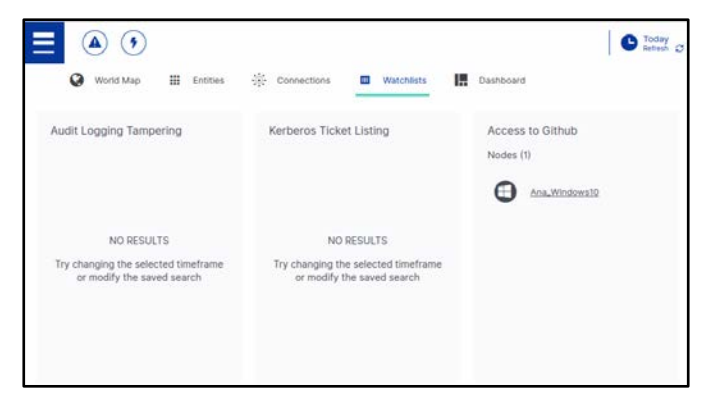

*Initial alerting via Watchlists*

The Ava Platform detected a connection to the code sharing site *github.io*. After the initial connection the platform was able to map all additional connection artefacts across the environment and correlate data transfer volumes for each session.

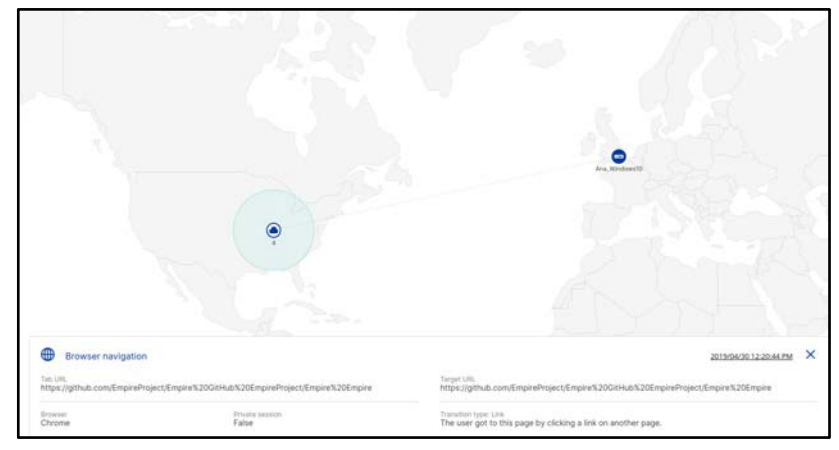

*Granular browser events*

The Ava Platform detected a browser connection to the public repository for the advanced hacking platform *Powershell Empire*.

Recent *file-less malware* attacks by APTs have utilized *github.io* repositories as a staging area for code used in various campaigns. Ironically these *github.io* repositories are often authored by legitimate security researchers sharing vulnerability research for penetration testing and awareness purposes.

It is highly unlikely that this access is legitimate and in line with corporate acceptable use. Further investigation into this endpoint was undertaken.

#### **Finding:** RDP Brute Force Attack attempt

Node xxx was noted to have continuous and recurring failed RDP Login attempts.

This device had multiple login attempts over RDP, it is believed to be an attack against the enabled internet-facing RDP server hosted by the device. The majority of the connections are originating from, but not limited to, China, Russia and Europe.

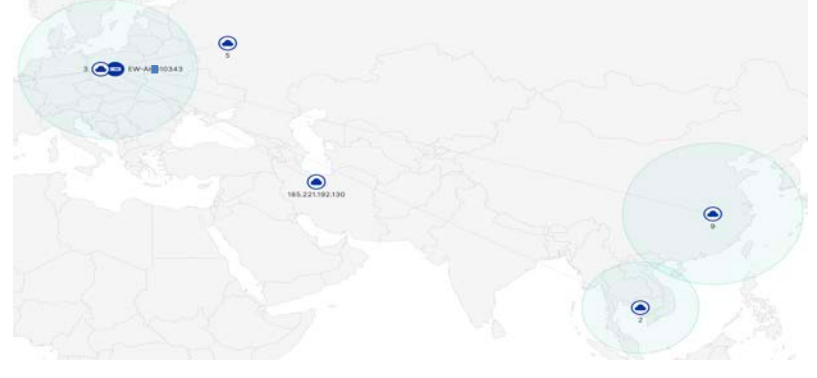

*World map view of the login attempts*

Further investigation shows that the device most likely is not compromised but considering the device has been under attack it would be safe to say that immediate action would be required.

Remote login attempts have cycled between common usernames such as ADMINISTRATOR, USER, HELPDESK, SERVER, ADMIN, INFO, BACKUP, DEMO and so on.

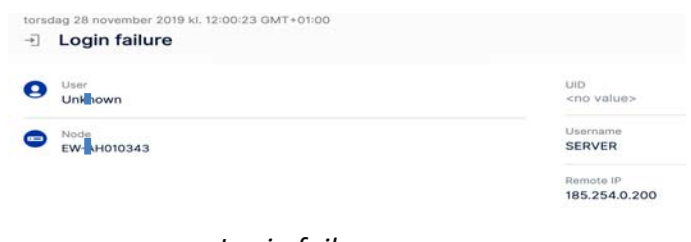

*Login failures* 

It's noted that the only user with legitimate login attempts on this device was conducted by a user named  $xxx/xxx -$  SID S-1- $xxxxx$  $1$ . It is also worth noting that these legitimate login attempts were local logins as opposed to remote RDP logins.

Our investigation shows that this attack attempt is most likely part of the GoldBrute Botnet – https://www.darkreading.com/threat-intelligence/goldbrute-botnetbrute-forcing-15m-rdp-servers-/d/d-id/1334921

Action taken by xxxx and Ava:

After a discussion between xxxx and xxxxx it was decided that the best action is to put the device on Isolation. And so it was on November 30

## **2 Data tracking:**

#### **Finding:** Transfer of files to Unauthorized USB Device

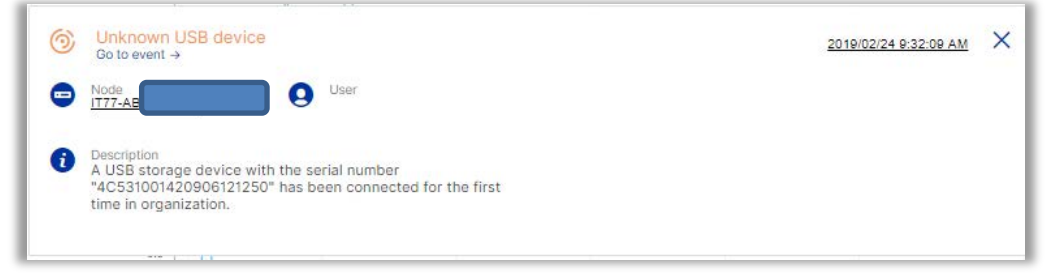

*USB storage device information*

The Ava Platform can detect the use of all USB devices within an environment. The advanced machine learning will alert when an unknown or unauthorised device is introduced to the environment. This is especially useful where the use of USB storage devices is restricted. The platform is easily able to distinguish between USB peripherals such as keyboards and storage devices. It is also capable of giving specific serial number information. This information is essential in attributing a specific action in the environment to a physical device seized by security professionals in any later investigation.

The platform not only records unique information about the physical device but can also determine instantly if it has been used in any other machine within the environment.

| 탈<br>23 files accessed                                            |                                                                      | 2019/02/24 9:40:43 AM | $\times$ |
|-------------------------------------------------------------------|----------------------------------------------------------------------|-----------------------|----------|
| $\bullet$                                                         | anagement.<br><b>THE CO.</b><br>neDrive<br>⋿<br>Document = pocuments |                       |          |
| ۰<br>maces.<br>EXCELERE TOWN                                      | <b>* 8 ABS</b><br>ш<br><b>D</b> desktop.ini                          | ë<br>$\tilde{12}$     |          |
|                                                                   | desktop.ini                                                          |                       |          |
| File events by DICELEXE<br>퍕<br>Other events by EXCEL EXE         | 780                                                                  |                       |          |
| 108<br>Connections from this node<br>Hits in the organization     | untitled.xlsx<br>e.                                                  | 6.6%                  |          |
| $\alpha$<br>DNS lookups by this node<br>File events on this node: | First accessed<br>2019/02/24 9:40 AM                                 |                       |          |
| File events by this process instance 2                            | $B -$ Suntitied visx                                                 | 261                   |          |
|                                                                   | First accurated<br>3019/02/24 9:40 AM                                |                       |          |

*Files copied to storage device*

In this instance a machine learning sensor altered that a previously unknown USB device had been inserted. The platform was then able to display events surrounding this occurrence.

The file and application access information provided from the Ava agent also tracks whether files have been accessed or copied to the storage or indeed if other sensitive documents were open at the same time giving rise to concerns of copy and pasting data as a means of exfiltration.

It was shown that a corporate spreadsheet was open at the same time as an untitled spreadsheet on a USB drive.

If USB storage device usage is restricted within the environment, it is recommended that this event be investigated further in order to understand the circumstances of its insertion the reason for the actions taken by the user.

#### **Finding:** Transfer of files via WeChat

The secure storage and transfer of files is the primary way in which companies protect their data. For this to take place corporate cloud storage solutions are procured and implemented. For these to be successful there must be adoption of this process of working and the ability to identify when activity falls outside of best practice.

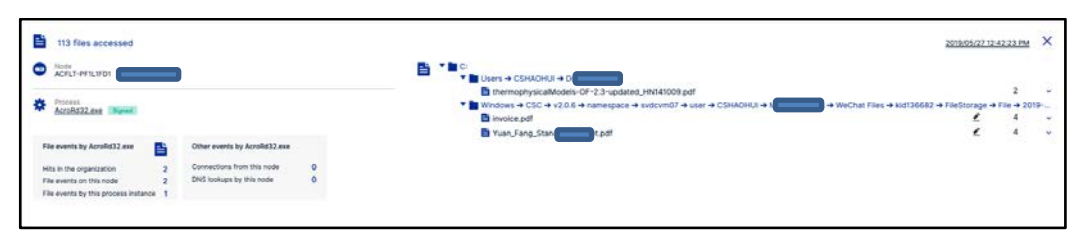

*Files transferred via WeChat*

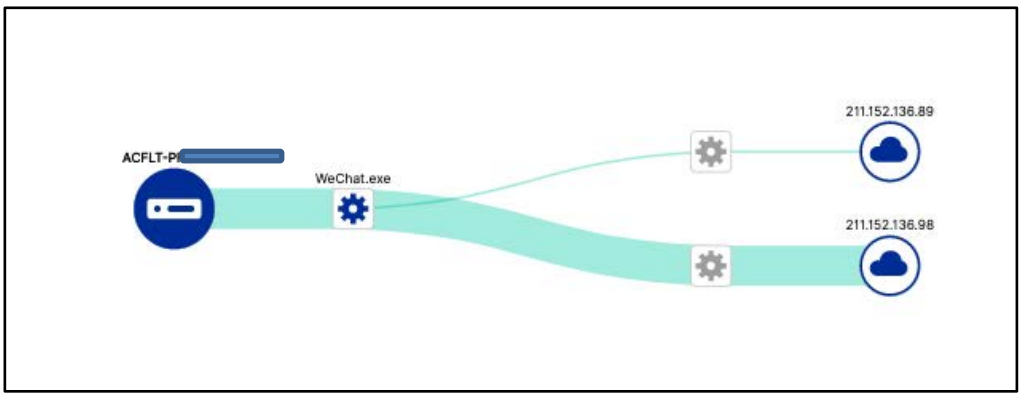

*Files transferred via WeChat*

#### **Finding:** Transfer of files via WhatsApp

| 4<br>Browser upload                  |                           |                                           |        | 2019/04/30 3:57:52 PM   |  |
|--------------------------------------|---------------------------|-------------------------------------------|--------|-------------------------|--|
| Tab URL<br>https://web.whatsapp.com/ |                           | Füename<br>Customer List - Enterprise.txt | $-608$ | MIME type<br>text/plain |  |
| <b>Srowter</b><br>Chrome             | Private session:<br>False |                                           |        |                         |  |

*Sensitive data uploaded to WhatsApp*

The Ava Platform detected the use of WhatsApp web client on an endpoint. This service is an end-to-end encrypted messaging platform that seeks to ensure that only the sender and recipient can read the message (or its attachments). It is also noteworthy that unlike other instant messaging platforms, WhatsApp web acts as a

bridge to the cellular network of the sender. This enables a data transfer of files from a corporate computer to entirely bypass legacy network security software. This is a common means of data exfiltration during corporate espionage.

In this incident it was noted that the file Customer-List Enterprise.txt was exfiltrated from the environment using this method.

#### **Finding:** Transfer of files via WeTransfer

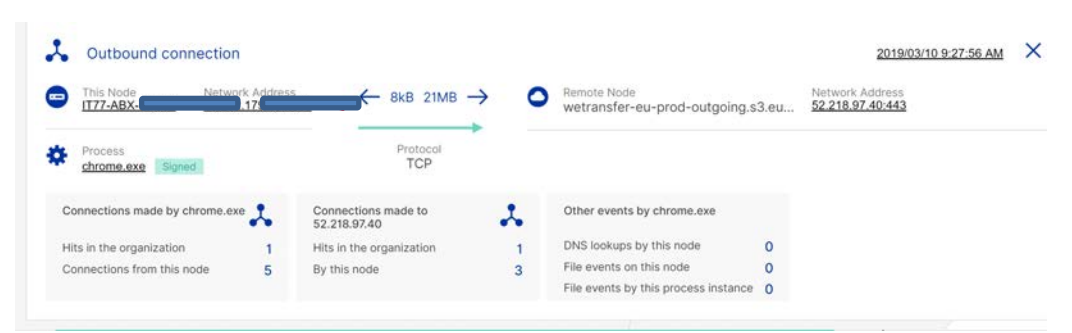

*Connection established to WeTransfer*

The functionality of the power search watchlists also identified a spike in upload traffic. The ability to track connections from the Ava Platform showed the use of the filesharing service *WeTransfer*. It is unlikely that this is a product used corporately due to the isolated nature of its use and therefore warrants further investigation.

#### **Finding:** Screenshot of PDF file uploaded to personal webmail

The Ava Platform excels at providing contextual awareness harvested from multiple events on a monitored system.

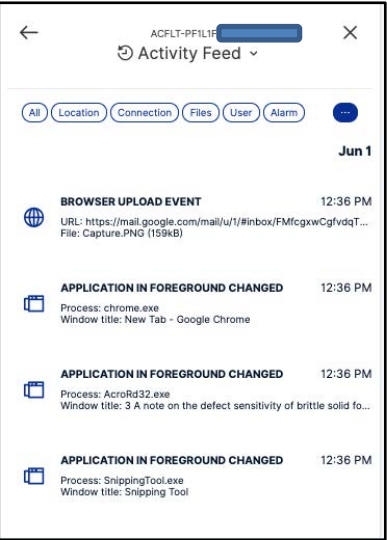

*Timeline of copy and upload actions*

CONFIDENTIAL 16

In this instance the Ava Platform has identified the use of snipping tool. Further investigation shows that it is highly likely that it was used to capture a screen displaying a PDF file. The resulting image was then uploaded to a webmail client.

This is a common means of data exfiltration as it is often able to bypass established DLP solutions. Due to the extensive visibility offered by the platform actions such as this are not missed.

#### **Finding:** Sensitive information being stored on users' desktops

The visibility offered by Ava Platform Power search and Watchlists assisted in the identification of excel spreadsheet and word documents containing company information endpoint desktops. If the content of these files matches the name of the files then this type of storage could pose a critical risk.

| 로 | Tuesday, 8 October 2019 at 13:02:28 OMT+01:00<br>23 files accessed | GO TO EVENT REMOVE FROM CASE                                                                                                    |                | $\times$   |
|---|--------------------------------------------------------------------|----------------------------------------------------------------------------------------------------|----------------|------------|
|   |                                                                    |                                                                                                    |                |            |
|   | <b>Nation</b>                                                      | <b>BEEN CONFIDENTIAL CALL FRANCISCO CONTINUES INTO THE RESIDENT TO THE RESIDENT OF THE RESIDENTS OF A RESIDENT OF THE RESIDENTS OF A RESIDENT OF THE RESIDENTS OF A RESIDENT OF THE RESIDENTS OF A RESIDENT OF THE RESIDENTS OF </b><br>T Be Start Menu - Programs - Microsoft Corporation |                |            |
|   | 4000036253H                                                        | <b>Pa Microsoft Teams.ink</b>                                                                                                    |                | $\sim$     |
|   | Process                                                            | Themes + CachedFiles                                                                                                    |                |            |
|   | explorer.exe                                                       | Cachedimage_1920_1080_POS2.jpg                                                                                                    | $\blacksquare$ |            |
|   |                                                                    | <b>TE Desktop</b>                                                                                                    |                |            |
|   |                                                                    | <sup>2</sup> Affected Receipt Batch.xlsx.                                                                                                    |                |            |
|   |                                                                    | Copy of 2764989.1.Lease Break Options.a.xisx                                                                                                    |                |            |
|   |                                                                    | <b>Ca</b> desktop.ini                                                                                                    |                | $\sim$     |
|   |                                                                    | * Be OneDrive - Intu - Dir - Office 365 - Prod 1                                                                                                    |                |            |
|   |                                                                    | <b>Da</b> desktop.ini                                                                                                    |                | $\sim$     |
|   |                                                                    | <b>* Be Work Folders</b>                                                                                                    |                |            |
|   |                                                                    | <b>El</b> desktop.ini                                                                                                    |                | <b>Saf</b> |

*Affected Receipt Batch and Copy of Lease Break Options stored on user's desktop*

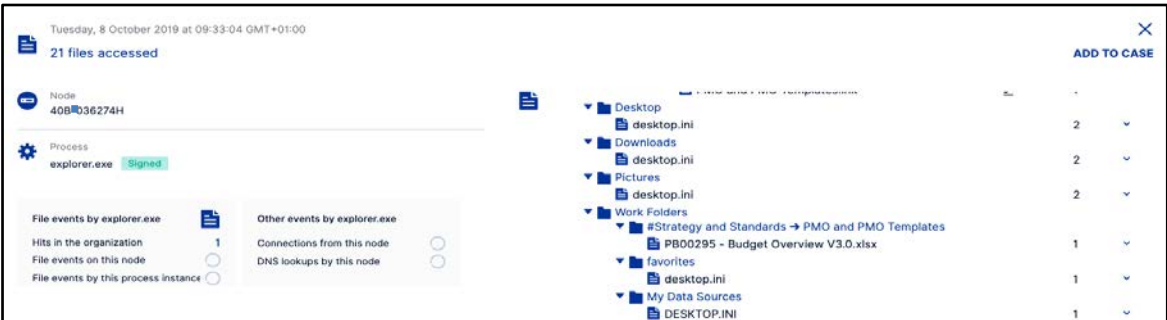

#### *Budget Overview stored on user's desktop*

| 담<br>50 files accessed                |   |                                                              | <b>GO TO EVENT</b> | <b>REMOVE FROM CASE</b> |           |
|---------------------------------------|---|--------------------------------------------------------------|--------------------|-------------------------|-----------|
| Node<br>$\equiv$<br><b>TRA</b> 71470H | 럄 | desktop.ini<br><b>v lin</b> PN<br><b>VELACP</b>              |                    |                         | $\sim$    |
| Process:<br>ъ                         |   | Milton Keynes LACP Reconfiguration v0.2.xlsx                 | ₫                  |                         | u         |
| explorer.exe Signed                   |   | Uxbidge LACP Reconfiguration v0.3.xlsx<br><b>Wetricentre</b> | ۷                  |                         | ٠         |
|                                       |   | Metricentre Core Migration v0.7.xlsx                         |                    | 18                      | u         |
|                                       |   | MethCentre Core Migration v0.7.xlsx                          | €盲                 |                         | $\ddot{}$ |
|                                       |   | Miltolli Keynes LACP Reconfiguration v0.2.xlsx               | ≤音                 |                         | ÷         |
|                                       |   | Uxbildge LACP Reconfiguration v0.3.xlsx                      | ≤音                 |                         | ب         |
|                                       |   | ▼ MWARE BUILDS → ILS                                         |                    |                         |           |
|                                       |   | lakeside vmware configs and build.docx                       |                    |                         | ÷         |
|                                       |   |                                                              |                    |                         |           |

*XXX & XXX LCAP Reconfiguration, XXX Core Migration and VMware configs and build stored on user's desktop*

#### **Finding:** Visibility of Printed material

The visibility around print events provided by the Ava Platform surpasses simple print server log forwarding. Using a combination of watchlists and granular print events large print jobs can be easily reported and investigated within the organization.

The screenshots below show users printing documents. In these examples, this does not conclusively prove malicious intent however demonstrates the enhanced visibility offered by the platform in detecting users printing of potentially sensitive company information. This visibility can greatly assist in ensuring that data remains under the control of the organization with printing restricted to those with the responsibility and remit to do.

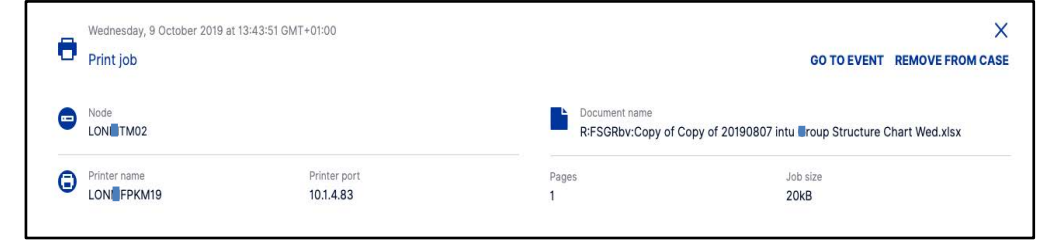

*Copy of 20190807 XX Group Structure Chart Wed being printed off*

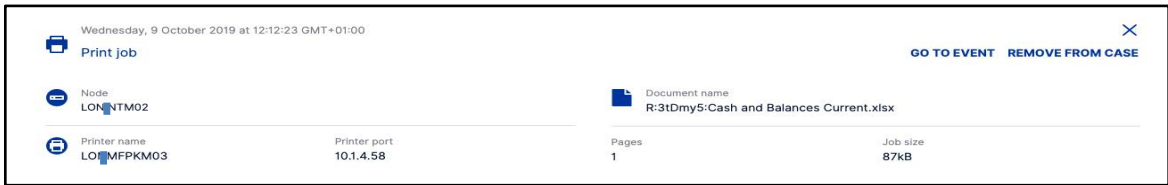

*Cash and Balances Current being printed*

![](_page_17_Picture_71.jpeg)

*October executive committee meeting papers being printed* 

## **3 Cyber hygiene:**

#### **Finding:** Tor Browser being used

The Ava Platform detected the use of Tor browser on one machine. Although the use of Tor in this instance does not conclusively prove malicious intent, however demonstrates the enhanced visibility offered by the platform in detecting Tor Usage.

![](_page_18_Figure_4.jpeg)

*Tor browser used*

#### **Finding:** TeamViewer connections to multiple hosts

During the investigation into your environment a number of TeamViewer sessions were identified. Whilst TeamViewer is still in use for some remote access and management solutions the frequency and span of connections to different endpoints raises suspicion.

![](_page_18_Figure_8.jpeg)

*Communication via TeamViewer*

It is unknown whether the connections are not internal endpoints within the environment however IP address information indicates that the IP addresses with which TeamViewer is communicating are within the Scandinavian geographic area. The volume of data transferred via these connections is also uncharacteristically high.

This behaviour is assessed as being unusual and worthy of further investigation. It is recommended that confirmation be sought as to whether this use of TeamViewer is within the roles, rights and responsibilities of the user in question.

#### **Finding:** Unsanctioned applications

The Ava Platform is able to identify if unsanctioned applications or processes are being run in the environment. This can also provide information for investigators and security professionals to continue their investigation into suspicious activity within the environment.

In this instance the Ava Platform identified several possible unsanctioned programs being downloaded in the environment.

#### **Download of Garmin Express**

The Ava platform detected the download of Garmin Express. This is an application that is designed to manage Garmin devices. This will warrant confirmation that this is a sanctioned application.

![](_page_19_Picture_107.jpeg)

*Garmin Express downloaded*

#### **Use of ShareX**

The Ava platform identified the use of an unsigned process called ShareX exe seen on only one machine, this is an open source screen capture tool.

| $\sim$ | Tuesday, 15 October 2019 at 08:51:26 GMT+01:00<br>Inbound connection |                                     |                                       |   |                            | ×<br><b>GO TO EVENT REMOVE FROM CASE</b> |
|--------|----------------------------------------------------------------------|-------------------------------------|---------------------------------------|---|----------------------------|------------------------------------------|
|        | This Node<br>api.github.com                                          | Network Address<br>140.82.118.5:443 | $\leftarrow$ 136kB 463B $\rightarrow$ | ⋴ | Remote Node<br>408-7080253 | Network Address<br>10.1.7. 149995        |
|        |                                                                      |                                     | Protocol<br>TCP                       | 森 | Process.<br>ShareX.exe     |                                          |

*Unsigned ShareX process started*

| Applications                         |         |                   |  |
|--------------------------------------|---------|-------------------|--|
|                                      |         |                   |  |
| Acrofld32.exe (3) V                  |         |                   |  |
| ppVStreamingUX.exe (t) V             | 县村田     |                   |  |
| pplicationFrameHo (4) V - III III II | 1001110 |                   |  |
| Calculator.exe (1) Y                 |         |                   |  |
| CmRcViewer.exe (7) V                 |         |                   |  |
| CredentialUIBroker (1) V             |         |                   |  |
| Desktopinfo.exe (2) V - [11 II       |         |                   |  |
| ERCInterface.exe (1) V               |         |                   |  |
| EXCELEXE (7) Y - E F                 |         |                   |  |
| Microsoft.Configur (11) Y            |         |                   |  |
| Microsoft.Notes.exe (1) V            |         |                   |  |
| Microsoft.Photos.exe (1) V           |         |                   |  |
| OUTLOOK.EXE (49) Y<br>40.04          |         | <b>BETT-BIERE</b> |  |
| PrintDialog.exe (1) Y                |         |                   |  |
| SCClient.exe (2) V                   |         |                   |  |
| SCNotification.exe (1) V             |         |                   |  |
| ScomRdpUser.exe (1) ¥                |         |                   |  |
| ShareX.exe (1) V                     |         |                   |  |
|                                      |         |                   |  |

*ShareX.exe active application*

#### **Internet Explorer use**

Through the use of watchlists, the Ava Platform was able to identify the use the Internet Explorer on 15 machines. The recommendation is to use Microsoft EDGE or Chrome as they are more secure browsers.

| Managed nodes (15)<br>w.           |   |                        |   |                                 |   | Group by Nothing              |  |
|------------------------------------|---|------------------------|---|---------------------------------|---|-------------------------------|--|
| 408-0065055<br>ш<br>Windows        | ■ | 408-0 50095            | щ | 408-0-92125<br>Windows:         | m | 408-086253H<br><b>Windmes</b> |  |
| 408-0 6274H<br>œ<br><b>Windows</b> | 疅 | 408-5 72757            | щ | 408-2-80253<br>Windows.         |   | AZEU MOCOT<br>Windows:        |  |
| INTU- <mark>I</mark> KS-DC01<br>۰  | щ | MET-4 2778H<br>Windows | щ | TRA-@39347<br>Windows           | н | TRA-0 53837<br>Windows        |  |
| <b>TRA-1</b> 470H<br>٠<br>Windows  | ٠ | TRA-1 84557<br>Westown | u | <b>TrinityBerver</b><br>Windows |   |                               |  |

*Managed nodes using internet explorer*

#### **Telnet Use**

Through the use of watchlists, the Ava Platform was able to identify one user using Telnet. Since the protocol provides no built-in security measures, it suffers from serious security issues.

| $\times$<br>TRA-EFERTON<br>$\frac{1}{2} \left( \frac{1}{2} \right) = \frac{1}{2} \left( \frac{1}{2} \right) = \frac{1}{2} \left( \frac{1}{2} \right) = \frac{1}{2} \left( \frac{1}{2} \right) = \frac{1}{2} \left( \frac{1}{2} \right) = \frac{1}{2} \left( \frac{1}{2} \right) = \frac{1}{2} \left( \frac{1}{2} \right) = \frac{1}{2} \left( \frac{1}{2} \right) = \frac{1}{2} \left( \frac{1}{2} \right) = \frac{1}{2} \left( \frac{1}{2} \right) = \frac{1}{2} \left($<br>⊙ Activity Feed - | <b>Q</b> Visita Map<br>$\star$<br>111<br>$\mathcal{L}^{\mathcal{S}}$<br>Errities<br>Orages<br>Corrections                                                                                                    | $\left\langle \Phi \right\rangle$ |
|----------------------------------------------------------------------------------------------------|----------------------------------------------------------------------------------------------------|-----------------------------------|
| (M) (Lincation) (Connection) (Files) (User) (Alarm)<br>÷                                                                                                    |                                                                                                    |                                   |
| <sup>1</sup> You are inspecting a time window of less than a<br>minute which ended 1 day ago                                                                                                    |                                                                                                    |                                   |
| Displaying 0 of 0 entries.                                                                                                    |                                                                                                    |                                   |
|                                                                                                    |                                                                                                    |                                   |
|                                                                                                    |                                                                                                    |                                   |
|                                                                                                    | TRA-171470H                                                                                                    |                                   |
|                                                                                                    | Wednesday, 9 October 2019 at 08 41:30 OMT+01:00<br>$\frac{1}{\sqrt{2}}$ Outbound connection                                                                                                    | $\times$<br><b>ADD TO CASE</b>    |
|                                                                                                    | <b>Textures Automak</b><br>This faute.<br>Nemotiv frioda<br><b>National Address</b><br>$\bullet$<br>$\leftarrow$ 1858 726 $\rightarrow$<br>TRA-12 L70H<br>172,27,5,106<br>10.212.134.5 58455<br>172.27.5306-23 |                                   |
|                                                                                                    | Provincent<br>49<br>Printers.<br>TCP<br>pully-sup [ Highed]                                                                                                    |                                   |
|                                                                                                    | Connections made to:<br>172.27.5.106<br>л.<br>Connections made by putty and<br>Other events by putty axe                                                                                                    |                                   |

*Telnet IP: 127.27.5.106 on port 23*

#### **User downloading Open VPN from a Torrent site**

The Ava platform identified a user visiting a torrent site called Torrentz2.is as shown in the screenshot below. Whilst torrent sites can be used for legitimate purposes as shown in the incident detected. It is often used to download illegal and copyrightprotected material as well as being the source of corrupted or doctored software and often offer additional unwanted software when they are used.

![](_page_21_Figure_3.jpeg)

*Torrentz2 website visited*

We can then see the user downloading an application called OpenVPN from this site.

![](_page_21_Picture_6.jpeg)

*OpenVPN executable downloaded*

The screenshot below shows the application being installed onto the user's machine.

![](_page_21_Picture_9.jpeg)

*OpenVPN installed*

### **4 Observations:**

#### **Finding:** Possible Flight Risk behaviour

Through the use of watchlists we identified two users viewing career websites, although this activity is not nefarious this behaviour can identify potential flight risk behaviour from the user, downloading company information that can be used by the user in their next job, possibly with a direct competitor. It can also identify a user that is downloading sensitive corporate data that can be sold and shared with a direct competitor.

![](_page_22_Picture_51.jpeg)

#### *https://www.madison.co.uk/careers*

![](_page_22_Picture_52.jpeg)

*https://www.precam.tv/careers/technical-supervisor*

# AUA Negative Findings

#### No dsquery abuse

dsquery can be used to enumerate Service Principal Names (SPN), enumerate domain trusts, and elevated usage might be an indication of Kerberoasting.

#### No unusual use of other dstools

- dsmove move objects in the directory
- dsmod modify objects in the directory
- dsget shows the properties of an object in the directory
- dsrm delete an object in the directory
- dsadd add an object to the directory

#### No setspn abuse

Suspicious usage of the setspn utility could be indicated by repeated usage of setspn -L or setspn usage by an unexpected user. This command is used to list Service Principal Names for certain accounts, groups, or servers. This could be used for reconnaissance or as enumeration to perform kerberoasting.

#### No klist abuse

klist is a command-line utility which can be used to list Kerberos tickets and details about them. Frequent, unusual use of klist could be an indication of an insider or intruder attempting reconnaissance or kerberoasting.

#### No whoami abuse

This utility tells the invoker which accounts they are using. It is unusual for an authorized user to not know what account they are using.

#### No instances of unusual net commands

- net user listing or adding new user accounts
- net group listing domain groups or adding users to groups
- net localgroup listing local groups or adding users to local groups
- net use mounting/viewing shares with command line

#### No indication of Rogue/Shadow Domain Controller

Creation of a Rogue/Shadow Domain controller allows a user to turn any Windows computer on the domain into what is effectively a Domain Controller. This technique abuses Active Directory replication and is extraordinarily difficult to detect with event logging or other tools. Ava detects this type of activity easily due to the level of endpoint visibility.

#### No suspicious volume shadow copies

The creation of volume shadow copies can be an indication that data is being prepared for exfiltration. The ability to search for this would be particularly useful on Domain Controllers.

Deletion of volume shadow copies is a behavior that could be associated with destructive insider threats, ransomware or anti-forensic activity.

#### No use of credwiz.exe

*credwiz* can be used to dump credentials as a method of bypassing default User Account Control settings in Windows.

#### No use of auditpol.exe

This utility can be used to see what audit logging policy is enabled or to manipulate audit logging. For example, an insider could disable certain logging to hide activity for themselves or someone they are colluding with. This could also be utilized by intruders.

## AVA Conclusion

The purpose of this data review was to highlights defined areas of risk to your organisations and business based upon your Insider Risk profiles.

This report has demonstrated the use of watch lists to ensure visibility and compliance as well as active threat hunting and forensics using the Power Search capability.

In conclusion here are the critical risk indicators that were found within the risk assessment that should be reviewed and remedied immediately to avoid further threat:

![](_page_25_Picture_100.jpeg)

Please note: the above details and outliers are recommendations based on the initial findings of the Ava risk assessment. Insider Risk vectors will continue to change and multiply on a daily basis, therefore is it Ava's recommendation to implement a focused Insider Threat programme to incorporate a formal cyber Hygiene analysis once a month/quarter.

![](_page_25_Picture_7.jpeg)

Please speak to your account executive to provide a formal proposal based on the following:

Number of Users: Length of Contract: